## **Highlight tool Keywords**

## **Adding and removing Keywords**

- 1. Click "+Add group" button.
- 2. Fill in your keywords.

3.

- a. All keywords in the same group will have the same colour code.
- b. You can also have multiple keywords in the same group.
- c. You can create up to 10 different keyword groups.
- a. To delete a keyword group, click x in the upper right corner. To delete a specific keyword. Click on it and use "backspace" on your keyboard.
- 4. Click save when done adding or deleting groups.

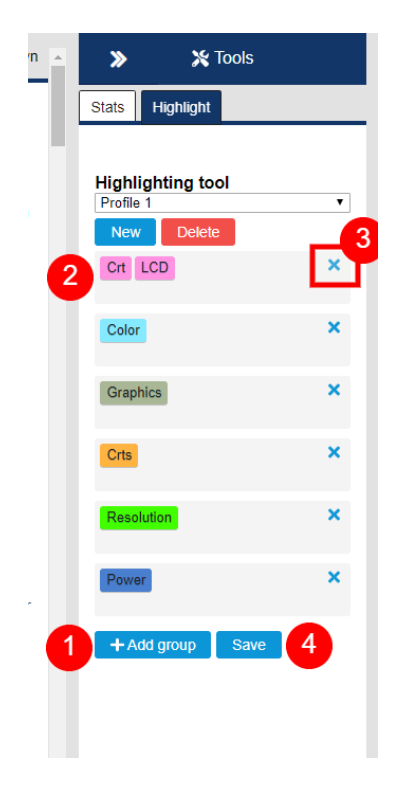